# **Installation Manual**

# **Tektronix**

DAS 9200 Mainframe System Upgrade 070-8814-02

## Warning

The servicing instructions are for use by qualified personnel only. To avoid personal injury, do not perform any servicing unless you are qualified to do so. Refer to the Safety Summary prior to performing service.

Please check for change information at the rear of this manual.

Third Edition: April 1994

Copyright © Tektronix, Inc. 1993. All rights reserved. Licensed software products are owned by Tektronix or its suppliers and are protected by United States copyright laws and international treaty provisions.

Use, duplication, or disclosure by the Government is subject to restrictions as set forth in subparagraph (c)(1)(ii) of the Rights in Technical Data and Computer Software clause at DFARS 252.227-7013, or subparagraphs (c)(1) and (2) of the Commercial Computer Software – Restricted Rights clause at FAR 52.227-19, as applicable.

Tektronix products are covered by U.S. and foreign patents, issued and pending. Information in this publication supercedes that in all previously published material. Specifications and price change privileges reserved.

Printed in the U.S.A.

Tektronix, Inc., P.O. Box 1000, Wilsonville, OR 97070-1000

TEKTRONIX and TEK are registered trademarks of Tektronix, Inc.

#### WARRANTY

Tektronix warrants that this product will be free from defects in materials and workmanship for a period of three (3) months from the date of shipment and that the cathode-ray tubes (CRTs) in such products will be free from defects in materials and workmanship for an additional period of nine (9) months. If any such product proves defective during the initial three-month period, Tektronix, at its option, either will repair the defective product without charge for parts and labor, or will provide a replacement in exchange for the defective product. If, during the succeeding nine-month period, the CRT proves defective, Tektronix will replace the defective CRT without charge for parts and labor.

In order to obtain service under this warranty, Customer must notify Tektronix of the defect before the expiration of the respective warranty period and make suitable arrangements for the performance of service. Tektronix will provide such service at Customer's site without charge during the warranty period, if the service is performed within the normal on-site service area. Tektronix will provide on-site service outside the normal on-site service area only upon prior agreement and subject to payment of all travel expenses by Customer. When or where on-site service is not available, Customer shall be responsible for packaging and shipping the defective product to the service center designated by Tektronix, with shipping charges prepaid. Tektronix shall pay for the return of the product to Customer if the shipment is to a location within the country in which the Tektronix service center is located. Customer shall be responsible for paying all shipping charges, duties, taxes, and any other charges for products returned to any other locations.

This warranty shall not apply to any defect, failure or damage caused by improper use or improper or inadequate maintenance and care. Tektronix shall not be obligated to furnish service under this warranty a) to repair damage resulting from attempts by personnel other than Tektronix representatives to install, repair or service the product; b) to repair damage resulting from improper use or connection to incompatible equipment; or c) to service a product that has been modified or integrated with other products when the effect of such modification or integration increases the time or difficulty of servicing the product.

THIS WARRANTY IS GIVEN BY TEKTRONIX WITH RESPECT TO THIS PRODUCT IN LIEU OF ANY OTHER WARRANTIES, EXPRESSED OR IMPLIED. TEKTRONIX AND ITS VENDORS DISCLAIM ANY IMPLIED WARRANTIES OF MERCHANTABILITY OR FITNESS FOR A PARTICULAR PURPOSE. TEKTRONIX' RESPONSIBILITY TO REPAIR OR REPLACE DEFECTIVE PRODUCTS IS THE SOLE AND EXCLUSIVE REMEDY PROVIDED TO THE CUSTOMER FOR BREACH OF THIS WARRANTY. TEKTRONIX AND ITS VENDORS WILL NOT BE LIABLE FOR ANY INDIRECT, SPECIAL, INCIDENTAL, OR CONSEQUENTIAL DAMAGES IRRESPECTIVE OF WHETHER TEKTRONIX OR THE VENDOR HAS ADVANCE NOTICE OF THE POSSIBILITY OF SUCH DAMAGES.

# **DAS 9200 Mainframe System Upgrade Instructions**

The DAS 9200 Mainframe System Upgrade Kits upgrade your DAS Mainframe to the new high performance mainframe, and add the new X window user interface. Determine which upgrade kit you have purchased and follow the appropriate instructions in this document. When instructed, attach the proper label to the front of the mainframe as shown in Figure 1.

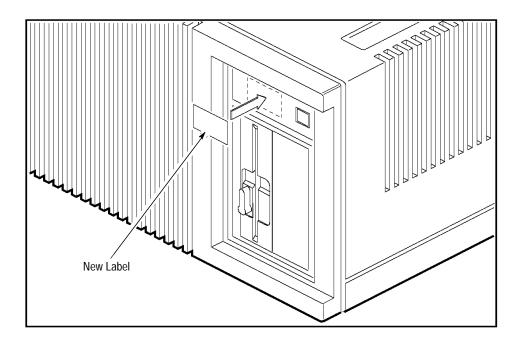

Figure 1: Location of Label on Mainframe

# 92FXSE and 92FXNET Upgrade Kits

These kits upgrade your mainframe to the new high performance mainframe, and add an X Terminal in place of the 9201T Terminal. These kits also provide instructions for installing a 1.44 Mbyte 3.5-inch floppy disk drive.

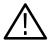

**CAUTION**. Only qualified service personnel should perform disassembly procedures. These instructions assume a familiarity with the instrument. If further details are required for disassembly or assembly, refer to the service manual that is appropriate for your system.

#### **Kit Contents**

The upgrade kits include the following items:

- 92F221 Mainframe Upgrade Kit (with optional 1.2 Mbyte 5.25-inch floppy disk drive)
- 92LANSE Module with instruction manual
- X Terminal
- DAS/XP or DAS/NT System Software
- DAS/XP or DAS/NT label
- 3.5-Inch Floppy Disk Drive Upgrade Kit

## **General Instructions**

The instructions for the upgrades vary depending on the floppy disk drive for your system. At this printing, there are four possible upgrade paths. Use one of the following sets of upgrade instructions applicable to your system:

- Upgrade from a DAS 9219 or DAS 9220 Mainframe with a 360 Kbyte 5.25-inch floppy disk drive to a DAS/XP or DAS/NT Mainframe with a 1.2 Mbyte 5.25-inch floppy disk drive.
- Upgrade from a DAS 9219 or DAS 9220 Mainframe with a 360 Kbyte 5.25-inch floppy disk drive to a DAS/XP or DAS/NT Mainframe with a 1.44 Mbyte 3.5-inch floppy disk drive.
- Upgrade from a DAS 9219 or DAS 9220 Mainframe with a 1.2 Mbyte 5.25-inch floppy disk drive to a DAS/XP or DAS/NT Mainframe with a 1.2 Mbyte 5.25-inch floppy disk drive.
- Upgrade from a DAS 9219 or DAS 9220 Mainframe with a 1.2 Mbyte 5.25-inch floppy disk drive to a DAS/XP or DAS/NT Mainframe with a 1.44 Mbyte 3.5-inch floppy disk drive.

If your mainframe has a 92C01 or 92C02 GPIB Module or a 92LAN Module, you should first back up your user files from the hard disk to a host computer using GPIB or ftp respectively.

**NOTE**. After installing the 92F221 Upgrade kit, X terminal, or DAS/NT System Software, you must reinstall all application software on the hard disk. If you are unable to reinstall the application software call 1–800–TEK–WIDE Extension 2400 for assistance.

# 360 Kbyte 5.25-Inch to 1.2 Mbyte 5.25-Inch Floppy Disk Drive Upgrade

Follow the detailed instructions in the individual upgrade kits with the following exceptions:

- 1. If you did not back up your user files to a host computer using GPIB or ftp, follow the instructions under *Preparing the Mainframe for System Upgrade* in the 92F221 Upgrade Kit to back up user files to floppy disks.
- **2.** Install the upgrade kit and the 1.2 Mbyte 5.25-inch floppy disk drive as outlined in the *92F221 Upgrade Kit Instructions*.
- **3.** Refer to Figure 2 on page 6 and move jumper J8710 on the new Controller board to the 5 1/4 position; remove the jumper at J9700.
- **4.** Refer to *Section 3: Installation* in the *92LANSE Instruction Manual* and install the 92LANSE LAN Interface Module into your mainframe.
- **5.** Refer to the *DAS System User Manual* and install the X terminal.
- **6.** If the version of system software on the System Software floppy disks is higher than the version installed on the hard disk, refer to the *DAS System User Manual* and install the new system software.
- 7. If you ordered a 92FXNET kit, refer to *Section 2: Getting Started* in the 92XTERM User Manual and complete the instructions to configure your system with the DAS/NT software.
- **8.** Restore the user files. If you backed up your user files to a host computer, restore the files using GPIB or ftp. Otherwise restore the user files from the floppy disks using the Restore User Files operation as described under the Disk Services menu in the *DAS System User Manual*.
- **9.** Refer to Figure 1 on page 1 and install the appropriate label (DAS/XP or DAS/NT) on the front of the mainframe.

# 360 Kbyte 5.25-Inch to 1.44 Mbyte 3.5-Inch Floppy Disk Drive Upgrade

Follow the detailed instructions in the individual upgrade kits with the following exceptions:

- 1. If you did not back up your user files to a host computer using GPIB or ftp, use the Copy operation of the Disk Services menu to copy all user files to 360 Kbyte floppy disks. Depending on the number of user files on the hard disk, several floppy disks may be required.
- 2. Install the upgrade kit as outlined in the 92F221 Upgrade Kit Instructions.
- **3.** Install the 1.44 Mbyte 3.5-inch floppy disk drive as outlined in the *92F11 Upgrade Kit Instructions*.
- **4.** Refer to *Section 3: Installation* in the *92LANSE Instruction Manual* and install the 92LANSE LAN Interface Module into your mainframe.
- **5.** Refer to the *DAS System User Manual* and install the X terminal.

- **6.** If the version of system software on the System Software floppy disks is higher than the version installed on the hard disk, refer to the *DAS System User Manual* and install the new system software.
- **7.** If you ordered a 92FXNET kit, refer to *Section 2: Getting Started* in the 92XTERM User Manual and complete the instructions to configure your system with the DAS/NT software.
- **8.** Refer to Figure 1 on page 1 and install the appropriate label (DAS/XP or DAS/NT) on the front of the mainframe.
- **9.** Restore the user files. If you backed up your user files to a host computer, restore the files using GPIB or ftp. Otherwise, perform the following steps to restore the user files from floppy disks:
  - **a.** Use the DASdisk Utility (provided with the DAS System Software) on a PC to convert the user files on the 360 Kbyte 5.25-inch floppy disks to files on 1.44 Mbyte 3.5-inch floppy disks. (This step assumes the PC has both 5.25-inch and 1.44 Mbyte 3.5-inch floppy disk drives).
  - **b.** Use the Copy operation of the Disk Services menu to copy the user files from the 3.5-inch floppy disks to the hard disk.

# 1.2 Mbyte 5.25-Inch to 1.2 Mbyte 5.25-Inch Floppy Disk Drive Upgrade

Follow the detailed instructions in the individual upgrade kits with the following exceptions:

- 1. If you did not back up your user files to a host computer using GPIB or ftp, follow the instructions under *Preparing the Mainframe for System Upgrade* in the 92F221 Upgrade Kit to back up user files to floppy disks.
- **2.** Install the upgrade kit and the 1.2 Mbyte 5.25-inch floppy disk drive as outlined in the *92F221 Upgrade Kit Instructions*.
- **3.** Refer to Figure 2 on page 6 and move jumper J8710 on the new Controller board to the 5 1/4 position; remove the jumper at J9700.
- **4.** Refer to *Section 3: Installation* in the *92LANSE Instruction Manual* and install the 92LANSE LAN Interface Module into your mainframe.
- **5.** Refer to the *DAS System User Manual* and install the X terminal.
- **6.** If the version of system software on the System Software floppy disks is higher than the version installed on the hard disk, refer to the *DAS System User Manual* and install the new system software.
- 7. If you ordered a 92FXNET kit, refer to *Section 2: Getting Started* in the 92XTERM User Manual and complete the instructions to configure your system with the DAS/NT software.

- **8.** Restore the user files. If you backed up your user files to a host computer, restore the files using GPIB or ftp. Otherwise, restore the user files from the 5.25-inch floppy disks using the Restore User Files operation as described under the Disk Services menu in the *DAS System User Manual*.
- **9.** Refer to Figure 1 on page 1 and install the appropriate label (DAS/XP or DAS/NT) on the front of the mainframe.

# 1.2 Mbyte 5.25-Inch to 1.44 Mbyte 3.5-Inch Floppy Disk Drive Upgrade

Follow the detailed instructions in the individual upgrade kits with the following exceptions:

- 1. If you did not back up your user files to a host computer using GPIB or ftp, follow the instructions under *Preparing the Mainframe for System Upgrade* in the 92F221 Upgrade Kit to back up user files to floppy disks.
- **2.** Install the upgrade kit as outlined in the 92F221 Upgrade Kit Instructions.
- **3.** Refer to Figure 2 on page 6 and move jumper J8710 on the new Controller board to the 5 1/4 position; remove the jumper at J9700. (You will return these jumpers to their original position after installing the application software on the new hard disk.)
- **4.** Refer to *Section 3: Installation* in the *92LANSE Instruction Manual* and install the 92LANSE LAN Interface Module into your mainframe.
- **5.** Refer to the *DAS System User Manual* and install the X terminal.
- **6.** Install any application software on the new hard disk.
- 7. Restore the user files. If you backed up your user files to a host computer, restore the files using GPIB or ftp. Otherwise, restore the user files from the 5.25-inch floppy disks using the Restore User Files operation as described under the Disk Services menu in the *DAS System User Manual*.
- **8.** Install the 1.44 Mbyte 3.5-inch floppy disk drive as outlined in the *92F11 Upgrade Kit Instructions*.
- **9.** Refer to Figure 2 on page 6 and move jumper J8710 to the 3 1/2 position and install a jumper at J9700.
- **10.** If the version of system software on the System Software floppy disks is higher than the version installed on the hard disk, refer to the *DAS System User Manual* and install the new system software.
- **11.** If you ordered a 92FXNET kit, refer to *Section 2: Getting Started* in the 92XTERM User Manual and complete the instructions to configure your system with the DAS/NT software.
- **12.** Refer to Figure 1 on page 1 and install the appropriate label (DAS/XP or DAS/NT) on the front of the mainframe.

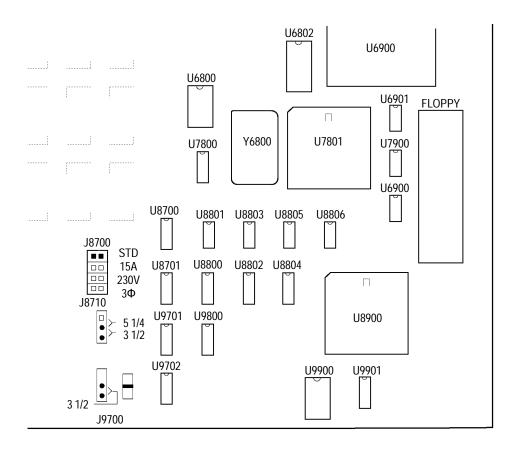

Figure 2: Location of Jumpers J8710 and J9700 on the New Controller Board

# X Terminal Upgrade

This kit adds an X terminal to your DAS Mainframe. These instructions assume that your mainframe has a 92LANSE Module already installed.

## **Kit Contents**

The X terminal upgrade includes the following items:

- X Terminal
- DAS System User Manual
- System Software (Release 3 Version 1.40 or higher)
- DAS/XP label

## Installation

To insure proper installation, install the components of the upgrade package in the following order:

- 1. X Terminal. Refer to the DAS System User Manual and connect the terminal.
- **2.** System Software and X Terminal Support Software. Refer to the *DAS System User Manual* and install the software.
- **3.** Attach the DAS/XP label to the front of the mainframe as indicated in Figure 1 on page 1. (It may be necessary to remove the existing label.)

# **Option 1X Upgrade**

This option adds an X terminal to your DAS mainframe, and adds the DAS/NT System Software. These instructions assume that your mainframe has a 92LANSE Module already installed.

#### Kit Contents

The Option 1X upgrade includes the following items:

- X Terminal
- DAS System User Manual
- 92XTERM User Manual
- DAS/NT System Software (Release 3 Version 1.40 or higher)
- DAS/NT label

## Installation

To insure proper installation, install the components of the upgrade package in the following order:

- 1. X Terminal. Refer to the DAS System User Manual and connect the terminal.
- **2.** DAS/NT System Software and X Terminal Support Software. Refer to the *DAS System User Manual* and install the software.
- **3.** Refer to *Section 2: Getting Started* in the *92XTERM User Manual* and complete the instructions to configure your system with the DAS/NT System Software.
- **4.** Attach the DAS/NT label to the front of the mainframe as indicated in Figure 1 on page 1. (It may be necessary to remove the existing label.)

# 92XTERM Upgrade

The 92XTERM Upgrade adds the DAS/NT System Software to your DAS system.

## **Kit Contents**

The upgrade includes the following items:

- 92XTERM User Manual
- DAS/NT System Software
- DAS/NT label

#### Installation

To insure proper installation, install the components of the upgrade package in the following order:

- **1.** DAS/NT System Software. Refer to *Section 2: Getting Started* in the 92XTERM User Manual and complete the instructions to configure your system with the DAS/NT System Software.
- **2.** Attach the DAS/NT label to the front of the mainframe as indicated in Figure 1 on page 1. (It may be necessary to remove the existing label.)